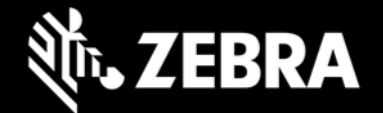

# **Zebra Workstation Connect 3.0 Release Notes – March 2024**

### **Highlights**

- Now supports some Zebra devices running Android 13
- See [all supported devices](https://www.zebra.com/us/en/support-downloads/software/productivity-apps/workstation-connect.html)

#### **Device Support**

Required minimum LifeGuard software updates for devices running Android 11:

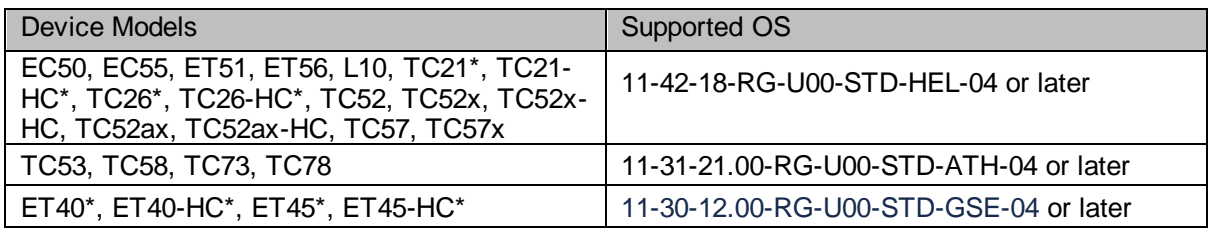

Required minimum LifeGuard software updates for devices running Android 13:

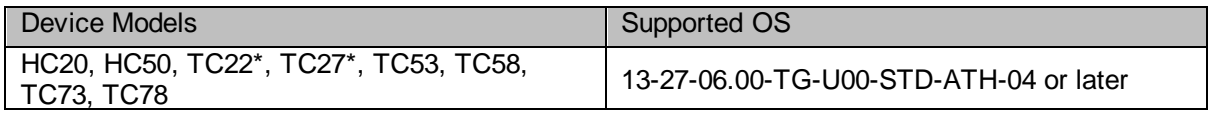

*\* Indicates [Zebra Professional-series](https://techdocs.zebra.com/licensing/about/#zebraprofessionalseriesdevices) device; purchase of a Mobility DNA Enterprise License required to use ZWC. Learn more [about Zebra device licensing.](https://techdocs.zebra.com/licensing/about/#mdnacomponentsandfeatures)*

# **New in Zebra Workstation Connect 3.0**

- Now supports some Zebra devices running Android 13 (see table, above)
- No additional features added with this release

## **Resolved Issues**

• None

#### **Usage Notes**

- To prevent automatic updates of the ZWC app when originally installed from Google Play, use StageNow and the "DisallowApplicationUpgrade" option of the MX [App Manager](https://techdocs.zebra.com/mx/appmgr/#action) "Action" parameter.
- On EMM systems that limit the size of text input fields, some configurations (such as desktop shortcuts when exported and pasted into a field) might fail or be set incorrectly.
- To ensure optimal performance of ZWC, Zebra recommends using devices with adequate RAM levels. For more information, contact your Zebra representative.
- See [usage notes on TechDocs](https://techdocs.zebra.com/zwc/3-0/about/) for more information.

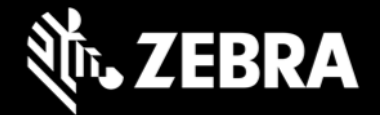

#### **Known Issues**

- **On HC20, HC50, TC22, TC27, TC53, TC58, TC73, TC78** devices running **Android 13:** 
	- $\circ$  Clicking on status icons on the taskbar launches the corresponding settings fragment, even if the Settings app is disabled in the device. **REMEDY:** An administrator can apply a managed configuration that disables launching Settings UI when status icons are clicked.
	- o When long-pressing a shortcut icon, the "Remove shortcut" menu improperly remains visible when dragging the icon (i.e. to create a group), preventing the drag function from having any effect.

**REMEDY**: Start dragging as soon as the icon is pressed (before the menu appears).

- $\circ$  If a device is rebooted while cradled, the DisplayLink app sometimes appears on the taskbar as a running app, even though the app was not launched manually. **REMEDY**: An administrator can apply a managed configuration that hides the DisplayLink app from the taskbar.
- **On ET40 / ET45** devices running **Android 11,** the image of participant(s) in some video conferencing apps are displayed in landscape mode on the secondary screen, regardless of the orientation of the primary (mobile) device.
- **On ET40, ET45, TC53, TC58, TC73, TC78** devices running **Android 11,** when the lock screen is set as PIN/Password/Pattern, the secondary screen remains blank if the device is rebooted while docked, preventing users from unlocking the device from the secondary screen. **REMEDY**: Use the device itself to unlock the screen.

## **Important Links**

- **[Installation and setup instructions](https://techdocs.zebra.com/zwc/3-0/setup/)**
- [See all supported devices](https://www.zebra.com/us/en/support-downloads/software/productivity-apps/workstation-connect.html)

## **About Zebra Workstation Connect**

Zebra Workstation Connect (ZWC) is a solution for selected Zebra devices running Android that allows the device to provide a desktop-like experience to the user. The solution supports the Zebra Connect Cradle (Workstation and Point of Sale), which provides an HDMI external monitor port, wired Ethernet, USB-A and Powered USB ports for connecting a keyboard, mouse, headphones/headsets, Zebra USB scanners and other peripherals required for a mobile-powered desktop set-up.